بسمه تعالي

پيوست شماره ٢

# راهنماي ثبتنام و نحوه استفاده از سامانه جامع آموزشي دانشگاه (همآوا)

# روند مشاهده اطلاعات و پيش ثبتنام پذيرفتهشدگان جديدالورود دوره كارداني فني و دوره كارداني حرفهاي (ناپيوسته) مهرماه سال ١٤٠٢

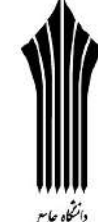

 ضمن عرض تبريك و آرزوي موفقيت براي تمـامي پذيرفتهشـدگان دوره كـارداني فنـي و دوره كـارداني حرفـهاي (ناپيوسـته) مهرمـاه سال ۱۴۰۲، پذيرفتهشدگان ميبايست براي ثبتنام به نشاني: <u>www.edu.uast.ac.ir</u> مراجعه و از قسـمت **"ثبتنــام پذيرفتهشــدگان** كارداني مهر ١٤٠٢" ابتدا نسبت به ثبتنام اينترنتي و بارگذاري مدارك خود اقدام نموده و سپس براي تكميل مراحل ثبتنـام بـا در دسـت داشتن مدارک زير <u>به صورت حضوري</u> طبق اطلاعيه مندرج در صفحه ورودي سامانه فوق به مركز آموزشي قبولي مراجعه نمايند.

## مدارك لازم براي ثبتنام:

-١ شش قطعه عكس پرسنلي پشت سفيد تمام رخ ٤×٣ تهيه شده در سال جاري. -٢ اصل شناسنامه براي مطابقت با تصاو ير بارگذاري شده از تمامي صفحات آن بر روي سامانه.

-٣ اصل كارت ملي براي مطابقت با تصوير (پشت و رو) بارگذاري شده بر روي سامانه.

-٤ اصل گواهينامه پايان تحصيلات متوسطه (ديپلم سه ساله نظام جديد ٦-٣-٣ يا نظام ترمي/سالي واحدي شامل نظري، فني و حرفهاي، كاردانش يا ديپلم نظام قديم آموزش متوسطه شامل دوره چهارساله يا شش ساله نظري و فني و حرفهاي) با مهر و امضاي رئيس اداره آموزش و پرورش منطقه محل تحصيل.

تذكر: از ارايه گواهينامه پيش دانشگاهي خودداري شود.

-٥ اصل كاربرگ شماره ١٠١ (گواهي اشتغال به كار) براي پذيرفتهشدگان در كدرشتهمحلهايي كه مطابق ضوابط مندرج در دفترچه راهنماي پذيرش مهرماه سال ،١٤٠٢ منحصراً پذيرش از شاغلين صورت پذيرفته شده است، ارايه اصل كاربرگ تكميل شده گواهي اشتغال به كار (كاربرگ شماره ١٠١) با امضا و مهر بالاترين مقام مسئول، آخرين فيش حقوقي و آخرين حكم كارگزيني يا قرارداد معتبر انجام كار و براي شاغلين نيروهاي مسلح ارايه حكم كارگزيني يا گواهي اشتغال به كار از يگان مربوط الزامي است.

-٦ اصل كاربرگ شماره ١٠٢ ( فرم تاييد معدل) پذيرفتهشدگاني كه گواهينامه پايان تحصيلات متوسطه براي آنان صادر نشده است و تمامي دروس خود را در مقطع متوسطه حداكثر تا تاريخ ١٤٠٢/٠٦/٣١ گذراندهاند ، ميبايست اصل كاربرگ تكميل شده تاييد معدل (كاربرگ شماره ١٠٢) كه ممهور به مهر و امضاء اداره آموزش و پرورش منطقه محل تحصيل ميباشد را در زمان ثبتنام به مركز آموزشي ارايه نمايند.

-٧ مدركي كه وضعيت نظام وظيفه برادران را با توجه به بخش مقررات وظيفه عمومي مندرج دفترچه راهنماي پذيرش مهرماه سال ١٤٠٢ مشخص نمايد.

√ تذكر ١: "پذيرفتهشدگان ميبايست قبل از مراجعه به مراكز آموزشي، تمامي امور مربوط به ثبتنام اينترنتي از قبيل تكميل اطلاعات فردي، بارگذاري عكس و فرمهاي مربوط را انجام دهند".

 تذكر:٢ چنانچه به هر دليلي بارگذاري برخي مدارك در سامانه امكانپذير نباشد لازم است ضمن ارائه اصل مدارك در زمان ثبتنام به كارشناس آموزش تا پايان نيمسال اول تحصيلي، مدارك مذكور در سامانه بارگذاري شود. در صورت عدم بارگذاري به موقع مدارك در سامانه پيغامي مبني بر نقص مدرك تحصيلي و الزام بارگذاري مدارك ناقص تا جلسه آخر كلاس، نمايش داده خواهد شد. بديهي است **عدم بارگذاري** كامل مدارك در سامانه در نيمسال اول تحصيلي منجر به عدم صدور كارت ورود به جلسه براي امتحانات پايان نيمسال خواهد شد.

## نحوه ورود به سامانه و پيش ثبتنام:

پذيرفتهشدگان ميبايست براي مشاهده اطلاعات و پيش ثبتنام به نشاني: www.edu.uast.ac.ir مراجعه و بر روي لينک "ثبتن**ام** پذيرفتهشدگان كارداني مهر ١٤٠٢" كليك نموده و پس از ورود به صفحه "ثبتنام پذيرفتهشدگان جديدالورود" و وارد نمودن نام كاربري (كدملي ١٠ رقمي) و رمز عبور (شماره شناسنامه) وارد سامانه شوند. سپس با كليك بر روي گزينههاي تكميل اطلاعات فردي، آپلود عكس ، كارت ملي ، صفحات شناسنامه، كارت پايان خدمت و معافيت، گواهينامه پايان تحصيلات دوره متوسطه، كاربرگ ۰**۱۱، كاربرگ ۱۰۲، كاربرگ ۲۱۸** و **كاربرگ ۱۰۴** نسبت به بارگذاري، تكميل و تاييد اطلاعات به شرح زير اقدام نمايند.

 تذكر: پذيرفتهشدگان پس از ورود به سامانه، ميتوانند نام و نامخانوادگي خود را در سمت چپ بالاي صفحه مشاهده نموده و نسبت به انجام عمليات مورد نظر اقدام نمايند.

فرم تكميل اطلاعات فردي

 پذيرفتهشدگان ميبايست در منوي "تكميل اطلاعات فردي" تمامي اطلاعات شناسنامهاي و سوابق تحصيلي موجود در سامانه را با مدارک اصلي خود تطبيق داده و پس از **تكميل** فيلدهاي قابل ويرايش، با كليک بر روي دكمه **"ثبت فرم"** نسبت به تاييد اطلاعات اقدام نمايند.

 تذكر :١ اطلاعات غير قابل ويرايش موجود در فرم "تكميل اطلاعات فردي" از اطلاعات درج شده در درگاه اطلاعرساني سازمان سنجش آموزش كشور در زمان ثبتنام بارگذاري شده است و قابل تغيير نميباشد.

 تذكر :٢ در صورت وجود هر گونه مغايرت در فرم "تكميل اطلاعات فردي" ميبايست در زمان ثبتنام حضوري، پذيرفتهشده شخصاً مراتب را به مركز آموزشي اطلاع دهد. در صورت عدم اصلاح، مسئوليت آن بر عهده پذيرفتهشده ميباشد. لذا ضروري است پذيرفتهشدگان در بررسي، اعلام و اصلاح موضوع دقت نمايند.

 تذكر :٣ در صورت وجود مغايرت موثر اعم از معدل كل، نوع و كد مدرك تحصيلي و سهميه قبولي، پذيرفتهشدگان ميبايست نسبت به تكميل (همراه با امضا و اثر انگشت پذيرفتهشده) و بارگذاري تصوير كاربرگ ١٠٤ (تعهد براي پذيرفتهشدگان داراي مغايرت) در سامانه اقدام نمايند.

## آپلود عكس

با انتخاب گزينه**" آپلود عكس"** و كليك بر روي دكمه **"افزودن"** ميبايست نسبت به بارگذاري عكس پرسنلي پشت سفيد تمام رخ ٤×٣ در سامانه اقدام نمايي د.

**∕ تذكر ١:** عكس مورد نظر ميبايست واضح، مشخص و فاقد اثر مهر، منگنه و هرگونه لك باشد و عكس دانشجويان خواهر ميبايست با پوشش حجاب اسلامي بوده و صورت ايشان كاملاً قابل تشخيص باشد.

 $\rm{P}\rm{G}$  تذكر ۲: اندازه عكس ميبايست حداقل ٣٠٠×٣٠٠ و حداكثر ٣٠٠×٣٠٠ پيكسل و حداكثر حجم ٢٥٠ كيلو بايت و فرمت  $\rm{P}\rm{G}$  باشد. **∕ تذكر ٣:** دانشجو صرفاً يكبار ميتواند عكس را بارگذاري نمايد.

#### كارت ملي

با انتخاب گزينه**"كارت ملي"** و كليك بر روي دكمه **"افزودن"** ميبايست نسبت به بارگذاري تصوير پشت و روي كارت ملي در سامانه اقدام نماييد (حداكثر سايز عكس ٤٠٠×٣٠٠ و حداكثر حجم ٣٠٠ كيلو بايت و فرمت JPG (.

 تذكر: براي بارگذاري تصوير پشت كارت ملي، ميبايست مجدداً با كليك بر روي دكمه "افزودن" نسبت به بارگذاري تصوير بعدي اقدام نماييد.

#### صفحات شناسنامه

 با انتخاب گزينه"صفحات شناسنامه" و كليك بر روي دكمه "افزودن" ميبايست نسبت به بارگذاري تصوير تمامي صفحات شناسنامه در سامانه اقدام نماييد (حداكثر سايز عكس ٤٠٠×٣٠٠ و حداكثر حجم ٣٠٠ كيلو بايت و فرمت JPG(.

تذكر :١ براي بارگذاري تصوير صفحات بعدي شناسنامه، ميبايست مجدداً با كليك بر روي دكمه "افزودن" نسبت به بارگذاري آن اقدام نماييد.

× **تذكر ۲:** در خصوص بارگذاري مدارک مربوط به تصوير كارت ملي و صفحات شناسنامه به اطلاع ميرساند در صورتيكه فقط تصوير يكي از مدارک ذکر شده در زمان ثبتنام بارگذاري شود كفايت ميكند و بارگذاري تصوير كارت ملي يا شناسنامه كه بارگذاري نشده است **تا پايان** نيمسال اول تحصيلي الزامي ميباشد.

#### كارت پايان خدمت يا معافيت

 با انتخاب گزينه"كارت پايان خدمت / معافيت" و كليك بر روي دكمه "افزودن" ميبايست نسبت به بارگذاري تصوير پشت و روي كارت پايان خدمت يا معافيت در سامانه اقدام نماييد (حداكثر سايز عكس ۴۰۰×۳۰۰ و حداكثر حجم ۳۰۰ كيلو بايت و فرمت JPG). تذكر: براي بارگذاري تصوير پشت كارت پايان خدمت يا معافيت، ميبايست مجدداً با كليك بر روي دكمه "افزودن" نسبت به بارگذاري تصوير بعدي اقدام نماييد.

#### گواهينامه پايان تحصيلات دوره متوسطه(تمامي نظا مهاي آموزشي)

 با انتخاب گزينه"گواهينامه پايان تحصيلات دوره متوسطه" و كليك بر روي دكمه "افزودن" ميبايست نسبت به بارگذاري تصوير مدرك تحصيلي مقطع قبل در سامانه اقدام نماييد (حداكثر سايز عكس ٤٠٠×٣٠٠ و حداكثر حجم ٣٠٠ كيلو بايت و فرمت JPG(.

 تذكر :١ پذيرفتهشدگاني كه گواهينامه پايان تحصيلات متوسطه براي آنان صادر نشده است ميبايست تصوير كاربرگ تكميل شده ١٠٢ (تاييد معدل براي دانشآموزاني كه گواهينامه پايان تحصيلات متوسطه ندارند) كه توسط مراجع ذيربط مهر و امضا شده است را بر روي سامانه بارگذاري نمايند.

√ تذكر ٢: از بارگذاري تصوير گواهينامه پيشدانشگاهي خودداري شود.

× ت**ذكر ٣:** با توجه به اعلام مركز سنجش و پايش كيفيت آموزشي وزارت آموزش و پرورش امكان ارايه دو مدرك **«تاييديه تحصيلي»** و «سوابق فارغالتحصيلي» براي پذيرفتهشدگان به صورت الكترونيكي در سامانه «تاييديه تحصيلي» به نشاني: https://emt.medu.ir فراهم است. لذا پذيرفتهشدگان ميبايست براساس مراحل اجرايي زير اقدام لازم را به عمل آورند:

با مراجعه به سامانه مذكور و مشخص نمودن نظام آموزشي، نسبت به ثبت درخواست ارسال هر دو مدرك فوق به مركز آموزشي قبولي اقدام نمايند كه پس از كامل شدن فرآيند درخواست، كد پيگيري جداگانه براي هر مدرك در اختيار ايشان قرار خواهد گرفت و ميبايست كدهاي پيگيري مذكور در زمان مراجعه حضوري، جهت دريافت مدارك فوق در اختيار كارشناس مركز آموزشي قرار گيرد.

فارغالتحصيلان شهريور سال ١٣٩٥ و بعد از آن نيازي به مراجعه حضوري به مدارس و مناطق آموزش و پرورش محل تحصيل خود ندارند اما فارغالتحصيلان خرداد سال ١٣٩٥ و قبل از آن با كد پيگيري صادر شده از سامانه فوق به همراه مدارك تحصيلي كه در زمان ثبتنام اينترنتي در درگاه اطلاعرساني سازمان سنجش آموزش كشور براساس آن ثبتنام نمودهاند، لازم است به ادارات آموزش و پرورش محل فارغالتحصيلي خود مراجعه كنند تا مسئول سنجش آموزش و پرورش منطقه پس از بررسي و تاييد، مدارك تحصيلي را اسكن و در سامانه بارگذاري نمايد. لازم به ذكر است امور مربوط به تاييديه تحصيلي ميبايست حداكثر تا قبل از شروع امتحانات نيمسال اول **تحصيلي** انجام پذيرد.

◆ كاربرگ ١٠٢ (تاييد معدل براي دانش آموزاني كه گواهينامه پايان تحصيلات متوسطه ندارند)

پذيرفتهشدگان فاقد **گواهينامه پايان تحصيلات دوره متوسطه** ميبايست با كليک بر روي دكمه **"**لطفاً قبل از آپلود فايل **اينجا** را دانلود نماييد" ابتدا فرم مورد نظر را دانلود و پس از تكميل (مهر و امضا شده توسط مراجع ذيربط) نسبت به بارگذاري تصوير آن از طريق گزينه كاربرگ ١٠٢ و دكمه "افزودن" اقدام نمايند.

 تذكر :١ در صورتيكه كاربرگ ١٠٢ "تاييد معدل" قبلاً (در زمان ثبتنام اينترنتي سازمان سنجش آموزش كشور) تكميل و توسط مراجع ذيربط مهر و امضا شده است، نيازي به دانلود مجدد نميباشد و صرفاً ميبايست تصوير فرم تكميل شده در سامانه بارگذاري شود.

× ت**ذكر ٢:** در خصوص بارگذاري مدارك مربوط به تصوير گواهينامه پايان تحصيلات متوسطه و كاربرگ ١٠٢ به اطلاع مي<sub>،</sub>رساند اگر تصوير يكي از مدارك در زمان ثبتنام بارگذاري شود كفايت ميكند.

#### كاربرگ ١٠١ (سهميه شاغل)

پذيرفتهشدگان با سهميه شاغل ميبايست با كليك بر روي دكمه **"**لطفاً قبل از آپلود فايل **اينجا** را دانلود نماييد**"** ابتدا فرم مورد نظر را دانلود و پس از تكميل (مهر و امضا شده توسط مراجع ذيربط) نسبت به بارگذاري تصوير آن از طريق گزينه كاربرگ ١٠١ و دكمه "افزودن" اقدام نمايند.

 تذكر: در صورتيكه كاربرگ ١٠١ "سهميه شاغل" قبلاً (در زمان ثبتنام اينترنتي سازمان سنجش آموزش كشور) تكميل و توسط مراجع ذيربط مهر و امضا شده است، نيازي به دانلود مجدد نميباشد و صرفاً ميبايست تصوير فرم تكميل شده در سامانه بارگذاري شود.

#### كاربرگ ٢١٨ (ضوابط آموزشي)

پذيرفتهشدگان ميبايست پس از مطالعه دقيق ضوابط آموزشي، بر روي گزينه **"تاييد"** كليک نمايند، بديهي است رعايت تمام بندهاي ذكر شده در اين كاربرگ براي دانشجويان الزامي است.

## كاربرگ ١٠٤ (ت عهد برا ي پذيرفتهشدگان داراي مغايرت)

در صورت وجود هر گونه **مغايرت موثر** در فرم **"تكميل اطلاعات فردي"** اعم از معدل كل، نوع و كد مدرك تحصيلي و سهميه قبولي، پذيرفتهشدگان ميبايست با كليک بر روي دكمه **"**لطفاً قبل از آپلود فايل **اينجا** را دانلود نماييد**"** ابتدا كاربرگ ۱۰۴ را دانلود و پس از تكميل (همراه با امضا و اثر انگشت پذ يرفتهشده) نسبت به بارگذاري تصوير آن اقدام نمايند.

 تذكر: پس از ثبت مغايرت موثر توسط مركز آموزشي ميبايست اين دسته از پذيرفتهشدگان، با تكميل كاربرگ ١٠٤ و بدون اخذ شهريه تا زمان اعلام نتايج بررسي مغايرت در كلاسها شركت نمايند. بديهي اسـت حضور در كلاس به منزله پذيرش اين دسته از داوطلبان نبـوده و هيچ حقي براي ايشان در خصوص قبولي ايجاد نخواهد كرد و ثبتنام نهايي صرفاً پس از بررسـي مجـدد و اعـلام نتيجـه قبـولي از سـوي سازمان سنجش، امكانپذير ميباشد.

## مغايرت

 پس از تاييد اطلاعات توسط مركز آموزشي، در صورت وجود مغايرت و ثبت آن توسط مركز آموزشي در سامانه، پذيرفتهشدگان ميت وانند فهرستي از مغايرتهاي ثبت شده را در قسمت "مغايرت" مشاهده نمايند.

## اتباع

 نظر به اينكه پذيرفتهشدگان اتباع فاقد كدملي و شماره شناسنامه هستند لازم است براي ورود به سامانه آموزشي و ثبتنام از كد جايگزين ايجاد شده در سامانه استفاده نمايند.

## نحوه تعريف كدملي و شماره شناسنامه اتباع خارجي در مقطع كارداني:

 اين دسته از پذيرفتهشدگان ميتوانند جهت دسترسي به كدملي و شماره شناسنامه تعريف شده خود، به ترتيب از سمت چپ، سال ورود، نيمسال ورود، عدد ١ و شماره پرونده خود را درج نمايند ( مثال ٤٠٢١١٣٣٣٣٣٣).

 تذكر :١ با توجه به اينكه پذيرش در اين دانشگاه در دو نيمسال صورت ميگيرد، براي پذيرفتهشدگان نيمسال مهرماه عدد ١ و براي بهمنماه عدد ٢ به عنوان "نيمسال ورود" در فرمول بالا درج ميشود.

**∕ تذكر ۲:** اين افراد ميتوانند كد ملي و شماره شناسنامه تعريف شده خود را از مركز آموزشي مربوط نيز دريافت نمايند.

 تذكر :٣ دانشجويان غير ايراني لازم است همزمان با ثبت اطلاعات در اين سامانه، نسبت به ثبتنام و احراز هويت خود در سامانه به نشاني: <u>www.saorg.ir براي اخذ ويزاي تحصيلي اقدام نمايند.</u>

∕ تذكر ۴: دانشجويان غيرايراني پذيرفتهشده پس از قبولي حداكثر يک نيمسال تحصيلي فرصت دارند تشريفات قانوني اخذ رواديد و اقامت تحصيلي خود را انجام دهند و سپس براي اصلاح كدملي و شماره شناسنامه پذيرفتهشده براساس رواديد تحصيلي مكاتبات لازم براي اقدامات بعدي با واحد استاني صورت پذيرد.

تبصره ۱: دانشجويان غيرايراني پذيرفتهشده تبعه كشور افغانستان با توجه به شرايط فعلي كشورشان يك سال فرصت دارند تشريفات قانوني اخذ گذرنامه، رواديد و اقامت تحصيلي را انجام دهند.

تبصره ۲: امكان ثبتنام با كارت آمايش براي دانشجويان اتباع **افغانستاني** براي نيمسال اول سال تحصيلي ۱۴۰۲-۱۴۰۲ وجود دارد و مركز آموزشي موظف است ضمن اخذ تعهدنامه مبني بر اقدام به اخذ گذرنامه پس از فراهم شدن شرايط، از آنان ثبتنام به عمل آورد.

## توجه:

 پذيرفتهشدگان ميبايست ابتدا نسبت به تكميل اطلاعات فردي، بارگذاري عكس و فرمهاي مربوط اقدام نمايند سپس با در دست داشتن اصل تمامي مدارك بارگذاري شده، تا پايان مهلت ثبتنام درج شده در صفحه ورودي اين سامانه، براي تكميل مراحل ثبتنام به مركز آموزشي مراجعه نمايند.

 پس از بررسي و تاييد اطلاعات توسط مركز آموزشي، چنانچه فرمهاي آ پلود شده از سوي كارشناس مركز "رد شده" باشد گزينه |مربوط به رنگ **قرمز**، اگر **"تاييد شده"** باشد به رنگ سبز و اگر فرمها آپلود و **"بررسي نشده"** باشد به رنگ **نارنجي** ديده ميشود.